## Mapping to Shared Server on MacOS

## Please make sure your apple device is on Secure-WiFI or Wired Network

Command + K
Or navigate to Go on your desktop and select Connect to Server

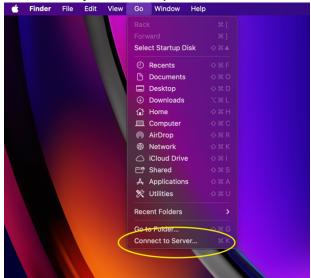

Type in the Server Address starting with **smb:// smb://blackmore.msu.montana.edu** 

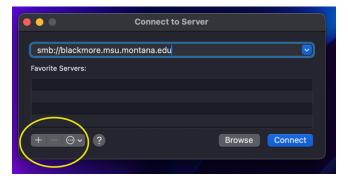

After adding the server select Connect

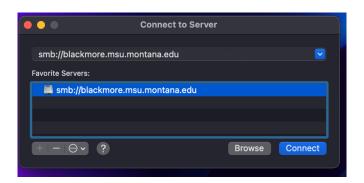

After selecting Connect you will be asked to enter your NetID & Password